## Cheatography

## Linux Every Day Commands Cheat Sheet by Ghostcognito via cheatography.com/173739/cs/36521/

| Useful Cor | nmands                                                                                                    | Bang (!)                          | commands (              | cont)                                                                                                    |
|------------|----------------------------------------------------------------------------------------------------|-----------------------------------|-------------------------|----------------------------------------------------------------------------------------------------|
| sudo<br>ls | Run the given command as the root user<br>List the contents of a directory                                                 | !comm:<br>ar                      | s/f oo/b                | This will search for commands starting with comm, replace foo with bar and execute the                                                  |
| cd         | Change directory                                                                                                    |                                   |                         | command. Can be appended with :p to print<br>out the command before running                                                             |
| cat        | Concatenate files together and print them to screen (std out), if only one file is given just print the file to the screen | !n                                |                         | Will run command n in the history, replace<br>with whatever number you want from the<br>output of the history command. ! 1 will run the |
| touch      | Create a file                                                                                                    |                                   |                         | first command. !-1 will run the previous                                                                                                |
| W          | Print what other users are running                                                                                         |                                   |                         | command, same as !!                                                                                                    |
| man        | Manual page viewer                                                                                                    | \$_                               |                         | Variable for the last argument in the previous                                                                                          |
| apropos    | Manual page searcher                                                                                                    |                                   |                         | command.                                                                                                    |
| history    | Print the command history to the terminal                                                                                  | \$()                              |                         | Will run whatever is in the () as a subshell                                                                                            |
| echo       | Print to the terminal                                                                                                    |                                   |                         | and return the result before running the rest<br>of the command                                                                         |
| env        | Print the current environment variables                                                                                    | Hint in s                         | ome shells vo           | ou can hit space after the bang command and                                                                                             |
| whoami     | Display the user running the commands                                                                                      | the command in full will populate |                         |                                                                                                    |
| lastlog    | Shows the last time any user on the system has logged in                                                                   | Remote                            | Network Con             | nections                                                                                                    |
| df         | Shows the size of all the filesystems                                                                                      | ssh                               | Use the Se<br>remote ho | ecure Shell application to log into a given<br>st                                                                                       |

| Bang (!) commands |                                                                                                    |  |
|-------------------|----------------------------------------------------------------------------------------------------|--|
| !!                | Run the previous command. sudo !! is very helpful                                                                                        |  |
| !:0               | The first word of the last command                                                                                                    |  |
| !\$               | The last word of the previous command.<br>Example, mkdir /tmp/foo, then run cd !\$ to<br>change directory to the one you've just created |  |
| !foo              | Run the previous command starting with foo                                                                                               |  |
| !foo:p            | Print the previous command starting with foo                                                                                             |  |
| !!:s/f oo/ba<br>r | Substitute foo with bar within the previous command                                                                                      |  |
| ^foo^bar          | Same as above, runs the previous command replacing foo with bar                                                                          |  |

|                                                                  | and return the result before running the rest<br>of the command          |  |
|------------------------------------------------------------------|--------------------------------------------------------------------------|--|
| Hint in some shells you can hit space after the bang command and |                                                                          |  |
| the comm                                                         | nand in full will populate                                               |  |
|                                                                  |                                                                          |  |
| Remote N                                                         | Network Connections                                                      |  |
| ssh                                                              | Use the Secure Shell application to log into a given remote host         |  |
| ftp                                                              | Use the File Transfer Protocol to download/upload a file to a given host |  |
| telnet                                                           | Interact with network sockets                                            |  |
|                                                                  |                                                                          |  |
| Web Builtins                                                     |                                                                          |  |
| curl                                                             | Interact with files / webpages / API endpoints                           |  |
| wget                                                             | Download files over the network                                          |  |
|                                                                  |                                                                          |  |

| Processes |                                                     |  |
|-----------|-----------------------------------------------------|--|
| top       | Output top running processes                        |  |
| kill      | Send signals to the given process or stop a process |  |

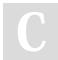

By Ghostcognito

Published 26th February, 2023. Last updated 26th February, 2023. Page 1 of 2. Sponsored by CrosswordCheats.com Learn to solve cryptic crosswords! http://crosswordcheats.com

cheatography.com/ghostcognito/

## Cheatography

## Linux Every Day Commands Cheat Sheet by Ghostcognito via cheatography.com/173739/cs/36521/

| Keyboard Shortcuts | 3                                                                                         |
|--------------------|-------------------------------------------------------------------------------------------|
| [up arrow]         | Move up in the command history                                                            |
| [down arrow]       | Move down in the command history                                                          |
| [left arrow]       | Move the cursor left                                                                      |
| [right arrow]      | Move the cursor right                                                                     |
| [TAB]              | Autocompletion                                                                            |
| [SPACE] cmd        | In some shells will not save the command to the history file                              |
| Ctrl+a             | Move the cursor to the front of a command                                                 |
| Ctrl+e             | Move to the cursor to the end of the command                                              |
| Ctrl+r             | Reverse search history                                                                    |
| Ctrl+c             | Terminate the current running command or clear the terminal of the command about to run   |
| Ctrl+S hift+c      | Copy the selected text out of the terminal window                                         |
| Ctrl+S hift+v      | Paste into the terminal window                                                            |
| Ctrl+q             | Send the current command to the queue for one command before it re-populates the terminal |
| Ctrl+l             | Clear the terminal                                                                        |

| Shell Redirection | Operators |
|-------------------|-----------|
|-------------------|-----------|

| cmd > file       | Send the output of the command to a file                        |
|------------------|-----------------------------------------------------------------|
| cmd >> file      | Append the output of the command to a file                      |
| cmd 2> file      | Send Standard Error (stderr) to a file                          |
| cmd 2> /dev/null | Send stderr to null. In essence throw away all outputted errors |
| cmd1   cmd2      | Send the output of ${\tt cmd1}$ to ${\tt cmd2}$                 |
| cmd1 ; cmd2      | Run cmd1 then cmd2                                              |
| cmdl && cmd2     | Run cmd2 if cmd1 is successful                                  |
| cmd1    cmd2     | Run cmd2 if cmd1 is not successful                              |

| Networking |                                                                                                   |
|------------|---------------------------------------------------------------------------------------------------|
| ifconfig   | Lists the current networking interfaces and information about them like the assigned IP addresses |
| ip a       | Like ifconfig, lists the current interfaces and associated IP addresses                           |
| SS         | Lists active networking sockets                                                                   |
| nc         | Opens a network socket                                                                            |
|            |                                                                                                   |
| Text       |                                                                                                   |
| WC         | Text count                                                                                        |
| grep       | Text searcher                                                                                     |
| nano       | Text editor                                                                                       |
| vim        | Text editor                                                                                       |
| emacs      | Text editor                                                                                       |
| less       | Text viewer                                                                                       |
| more       | Text viewer                                                                                       |
| awk        | Text manipulator                                                                                  |
| sed        | Text manipulator                                                                                  |
| head       | Text reader                                                                                       |
| tail       | Text reader                                                                                       |

| Jobs            |                                                                      |
|-----------------|----------------------------------------------------------------------|
| cmd &           | Run the command in the background as a job                           |
| jobs            | List all running jobs                                                |
| Ctrl+z          | Send the current running process to the<br>background and suspend it |
| bg %n           | Background job ID n                                                  |
| fg %n           | Foreground job ID n                                                  |
| kill %n         | Kill job ID n                                                        |
| kill -SIGNAL %n | Send a given SIGNAL to job ID n                                      |
| diswon %n       | Disown the job ID n so it will run even if the terminal exits        |

By Ghostcognito

Published 26th February, 2023. Last updated 26th February, 2023. Page 2 of 2. Sponsored by CrosswordCheats.com Learn to solve cryptic crosswords! http://crosswordcheats.com

cheatography.com/ghostcognito/